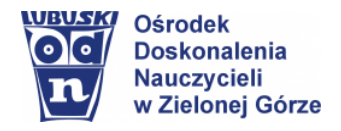

# Scenariusz lekcji **Temat lekcji:**

Praca z dokumentem wielostronicowym. Tworzenie przypisów, podział dokumentów na sekcje i kolumny, statystyka dokumentu.

*2 godziny lekcyjne*

*III etap edukacyjny, informatyka (ZP)*

# **CEL OGÓLNY**

Opracowywanie dokumentów wielostronicowych o rozbudowanej strukturze w oparciu o materiały edukacyjne na platformie e-podręczniki oraz inne materiały zasobów Internetu.

# **CELE SZCZEGÓŁOWE**

Uczeń:

- − opracowuje dokumenty o różnorodnej tematyce;
- − dzieli tekst na sekcje i modyfikuje parametry podziału tekstu na kolumny;
- − stosuje własne style i szablony;
- − tworzy przypisy dolne i końcowe w dokumencie tekstowym;
- − korzysta z narzędzi nawigacji;
- − potrafi wyszukiwać i zmieniać frazy w dokumencie;
- − stosuje narzędzia sprawdzające tekst pod względem ortografii i gramatyki;
- − wyszukuje w sieci potrzebne informacje i zasoby, ocenia ich przydatność oraz wykorzystuje w rozwiązywanych problemach;
- − zapoznaje się z możliwościami nowych urządzeń cyfrowych i towarzyszącego im oprogramowania;
- − poszerza i uzupełnia swoją wiedzę korzystając z zasobów udostępnionych na platformach do e-nauczania.

## **METODY NAUCZANIA**

- − Metody e-learning (praca na platformie e-podręczniki)
- − Metoda odwróconej lekcji

## **MATERIAŁY I ŚRODKI DYDAKTYCZNE**

## ➢ E-podręcznik – materiały on-line pn. **Opracowywanie dokumentów kilkustronicowych** Podrozdziały:

- *Wstawianie przypisów dolnych i przypisów końcowych*
- *Wstawianie dodatkowych stron oraz podział strony*
- *Nawigacja w dokumentach wielostronicowych*
- *Wyszukiwanie i zmiana frazy w dokumencie tekstowym*
- *Sprawdzanie i poprawianie pisowni i gramatyki*

<https://epodreczniki.pl/a/opracowywanie-dokumentow-kilkustronicowych/D1E5vzJYI>

- ➢ Dodatkowe materiały edukacyjne dla uczniów Dysk Google (przykładowe teksty do edycji, filmy instruktażowe, interaktywne ćwiczenia sprawdzające, karty zadaniowe)
- ➢ Komputer lub inne urządzenia cyfrowe z dostępem do Internetu uczniowie wybierają środowisko pracy wg możliwości sprzętowych (Dokumenty Google; Edytor tekstu MS Word; Edytor tekstu LibreOffice Writer; aplikacja MS Teams…)

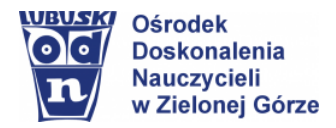

#### Opracowanie: Elżbieta Terajewicz – doradca metodyczny

# **PRZEBIEG ZAJĘĆ**

#### *Faza wprowadzająca*

Nauczyciel informuje za pośrednictwem platformy MS Teams lub komunikatora Hangouts/Skype i wiadomości e-mail (e-dziennik) o dacie udostępnienia nowego materiału na platformie e-podręczniki (uczniowie są przypisani do grupy na platformie e-podręczniki)

- − podaje temat i cele lekcji w języku ucznia,
- − określa sposoby wykonania zadań w tym ćwiczeń interaktywnych zamieszczonych w *Udostępnionym materiale.*

#### *Faza realizacyjna*

**1.** Nauczyciel poleca zapoznać się i przeanalizować informacje w udostępnionym materiale e-podręczniki ze szczególnym zwróceniem uwagi na zamieszczone przykłady wraz z ich wyjaśnieniem. Przypomina uczniom, aby korzystać ze wskazówek i z opcji "Pokaż wyjaśnienie".

➢ **Zadania do samodzielnego wykonania i analizy własnej z zasobów udostępnionego materiału e-podręczniki – ćwiczenia: 8, 9, 10**

## Polecenie dodatkowe:

Wyszukaj w zasobach Internetu przykłady zastosowań wybranych zasad zaawansowanego formatowania tekstu. Zastanów się, czy ta umiejętność przydaje się w życiu codziennym? Przeanalizuj, zastosowanie przypisów i strony redakcyjnej, wykorzystując wybrane lektury online, wpisz dowolny tytuł lektury i sprawdź:

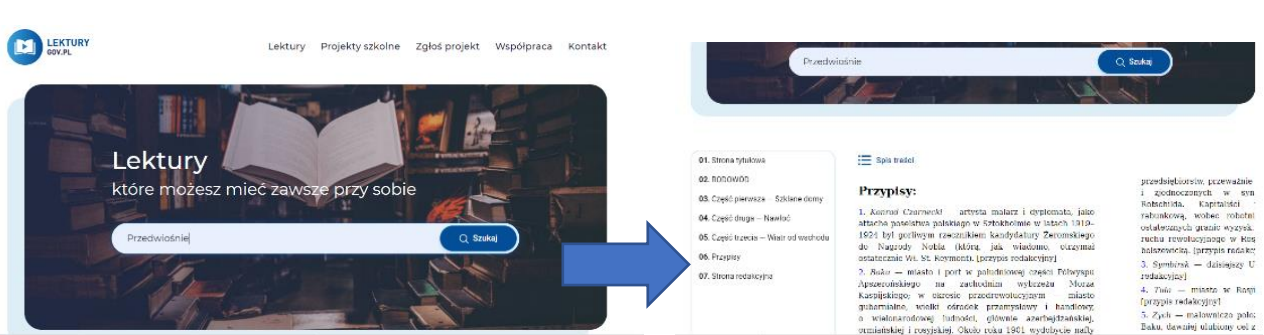

• **Lektury,** <https://lektury.gov.pl/>

# ➢ **Zadania do wykonania i przesłania/udostępnienia dla nauczyciela:**

**Ćwiczenie 6** (z zasobów udostępnionego materiału e-podręczniki)

*Pobierz z załącznika plik Latarnik\_1 . Na pierwszej stronie utwórz przypisy dolne do słów: Aspinwall i Zatoka Moskitów. Tekst do przypisów zredaguj na podstawie informacji znalezionych w Internecie. Zobacz, jak prezentuje się twój dokument z przypisami dolnymi. Następnie cofnij wprowadzone zmiany i wstaw do tych samych słów przypisy końcowe.* 

*Przejdź do ostatniej strony tekstu i zobacz efekt swojej pracy. Plik zapisz pod tą samą nazwą. Jeśli masz problem z rozwiązaniem zadania, skorzystaj ze wskazówki.*

**Ćwiczenie 7** (z zasobów udostępnionego materiału e-podręczniki)

*Otwórz plik Latarnik\_1 zapisany w poprzednim zadaniu. Wstaw do dokumentu pustą stronę, jako stronę tytułową i zaprojektuj okładkę.* 

*W miejscach kolejnych rozdziałów wstaw podział strony w taki sposób, aby każdy rozdział rozpoczynał się od nowej strony. Zapisz plik pod nazwą Latarnik\_2.*

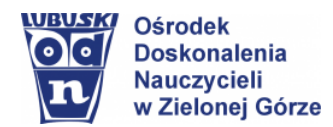

Opracowanie:

Elżbieta Terajewicz – doradca metodyczny

- **2.** Nauczyciel udostępnia na dysku Google i na platformie MS Teams przykładowe materiały w tym ćwiczenia interaktywne w celu sprawdzenia wiedzy i umiejętności uczniów.
- Dzielimy dokument na sekcje[, film instruktażowy](http://scholaris.pl/resources/run/id/105965)
- Ćwiczenie interaktywne, [Sprawdź się...](http://scholaris.pl/resources/run/id/105963)
- Ustalamy strone tytułowa i wprowadzamy przypisy dolne, [film instruktażowy](http://scholaris.pl/resources/run/id/106060)
- Czy znasz funkcje strony tytułowej i przypisów w MS Word? Sprawdź się...
- Korektor błędów*,* [online](https://www.korektoronline.pl/)
- Materiały do edycji, [przykładowe teksty](https://drive.google.com/drive/folders/1UVk0fiii__qa75P4RZ5wPD2KMtpPCVDb?usp=sharing)

Polecenie: Wyszukaj w zasobach Internetu inne materiały tematyczne – udostępnij je w grupie.

## *Faza podsumowująca (rekapitulacja)*

- **1.** Uczniowie wykonują zadania wg poleceń, sprawdzają swoją wiedzę i umiejętności wykonując ćwiczenia interaktywne i testy online z zasobów oferty wydawnictwa MiGra (dane do logowania znane uczniom).
- **2.** Monitorowanie wyników pracy uczniów na platformie e-podręczniki.

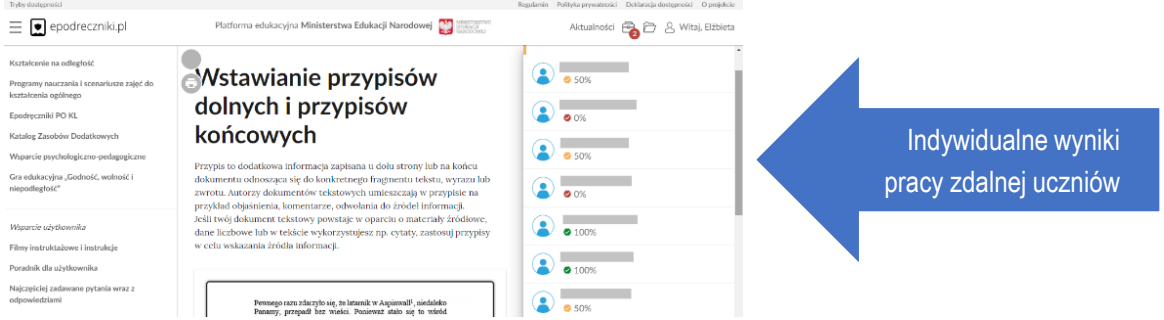

**3.** Indywidualne kontakty z uczniami za pośrednictwem asynchronicznych (e-mail) i synchronicznych (czat) narzędzi komunikacji w celu ukierunkowania pracy uczniów i uzyskania informacji zwrotnej w zakresie zrozumienia poleceń.

> **Elżbieta Terajewicz** – nauczyciel doradca metodyczny **[E.Terajewicz@odn.zgora.pl](mailto:E.Terajewicz@odn.zgora.pl)**

> > **Elżbieta Terajewicz – ODN** poniedziałek, czwartek w godz. 18:00 - 19:00.

*W niniejszym opracowaniu wykorzystano materiały edukacyjne zasobów portali:* Scholaris, e-podręczniki oraz przykłady ćwiczeń z oferty edukacyjnej wydawnictwa MiGra.